Empowered by Innovation

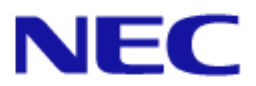

# White Paper

# SAP Business Suite Powered by SAP HANA High Availability with EXPRESSCLUSTER

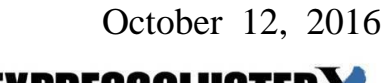

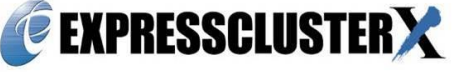

© Copyright NEC Corporation 2016. All rights reserved.

# **Disclaimer**

Information in this document is subject to change without notice.

NEC Corporation is not liable for technical or editorial mistakes in or omissions from this document. In addition, whether the customer achieves the desired effectiveness by following the introduction and usage instructions in this document is the responsibility of the customer.

The copyright of the contents in this document belong to NEC Corporation. No part of this document may be reproduced or transmitted in any form by any means, electronic or mechanical, for any purpose, without the express written permission of NEC Corporation.

The contents of this document are based on the verification results obtained as of the publication date of this document. The specifications of the related software and infrastructure may change in the future, in which case these verification results will not apply.

## **Trademark Information**

ExpressCluster® X is a registered trademark of NEC Corporation.

Linux is a registered trademark or trademark of Linus Torvalds in the United States and other countries.

SUSE is a registered trademark of SUSE LLC. in the United States and other countries.

SAP HANA and other SAP products and services mentioned in this document as well as their respective logos are trademarks or registered trademarks of SAP SE in Germany and other countries.

Amazon Web Services and all the trademarks related to AWS, other AWS graphics, logs, page headers, button icons, scripts and service names are trademarks, registered trademarks, or trade dress of Amazon Web Services in the United States and/or other countries.

Other product names and slogans written in this manual are trademarks or registered trademarks of their respective companies.

# **CONTENTS**

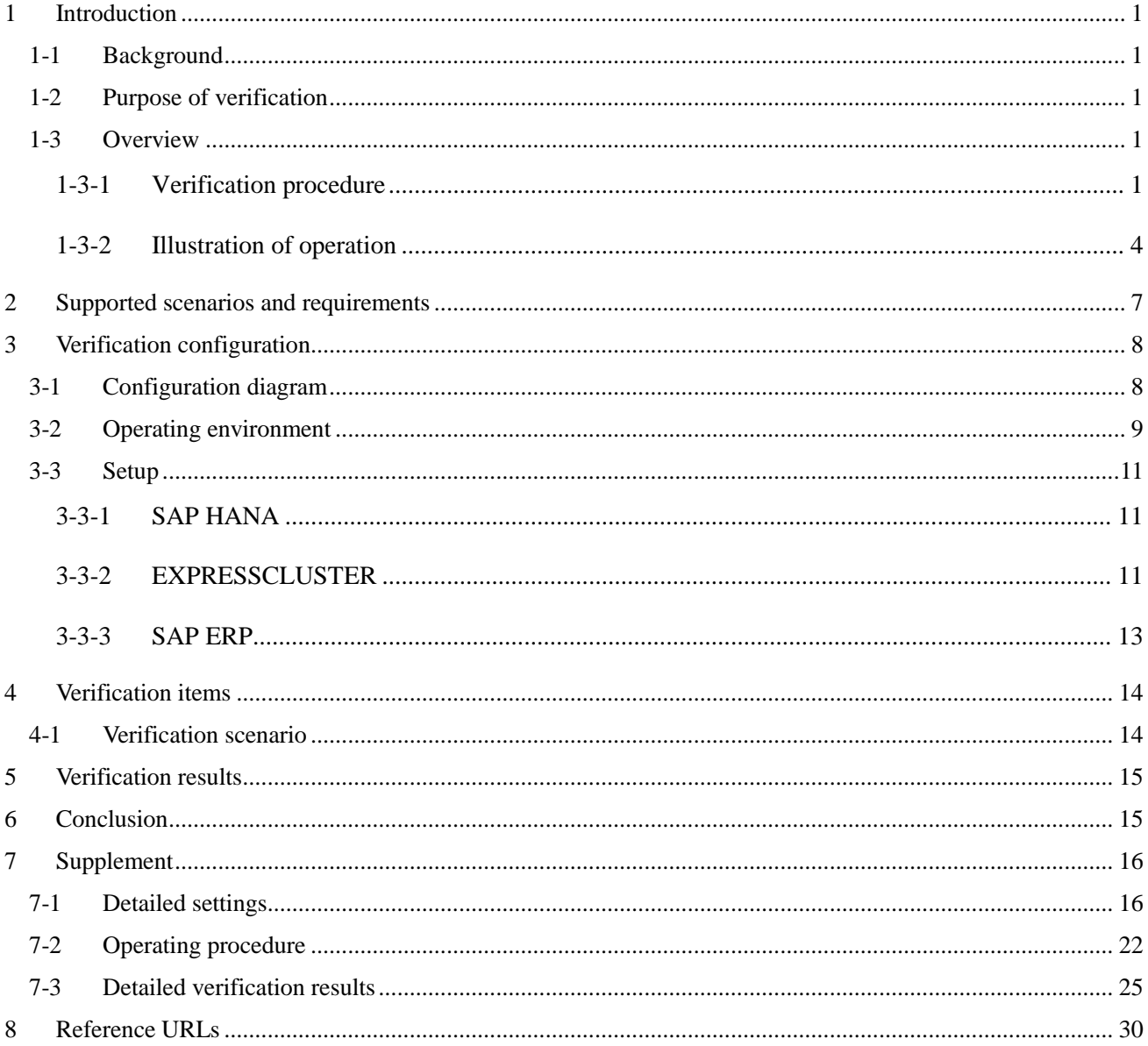

#### <span id="page-3-0"></span>**1 Introduction**

#### <span id="page-3-1"></span>1-1 Background

Cloud environments are now being used by the majority of companies, an increasing number of which are deploying SAP HANA on their cloud infrastructure services. Companies are using SAP HANA not only for fast analysis of big data but also for their mission-critical systems. This has led to a growing need to improve the availability of SAP HANA running on cloud infrastructure services.

Although SAP HANA has high availability (HA) functionality, it is still necessary to manually switch servers if a failure occurs. This causes a stoppage in operations from failure detection to completion of server failover, which can potentially lead to lost business opportunities.

#### <span id="page-3-2"></span>1-2 Purpose of verification

EXPRESSCLUSTER, NEC's high availability infrastructure software, automatically detects failures in a system that uses SAP HANA running on Amazon Web Services (AWS) and switches to a standby server (performs failover). NEC wished to verify whether EXPRESSCLUSTER could shorten operational downtime and boost operational efficiency by cooperating with SAP HANA. The verification procedure and results are described in this document.

#### <span id="page-3-3"></span>1-3 Overview

#### <span id="page-3-4"></span>1-3-1 Verification procedure

For verification, NEC created a SAP HANA cluster environment on AWS by using EXPRESSCLUSTER. Various types of failures were hypothesized on the created environment and it was verified that a cluster system could be restored by data synchronization using the EXPRESSCLUSTER automatic failover function and SAP HANA system replication function, and that operations could be continued without pause (that is, that SAP ERP Application Server automatically connected SAP HANA again and operations continued without stopping).

The system configuration used in this verification is shown in the figure below.

In this configuration, EXPRESSCLUSTER monitors failures and switches operations and SAP HANA synchronizes data.

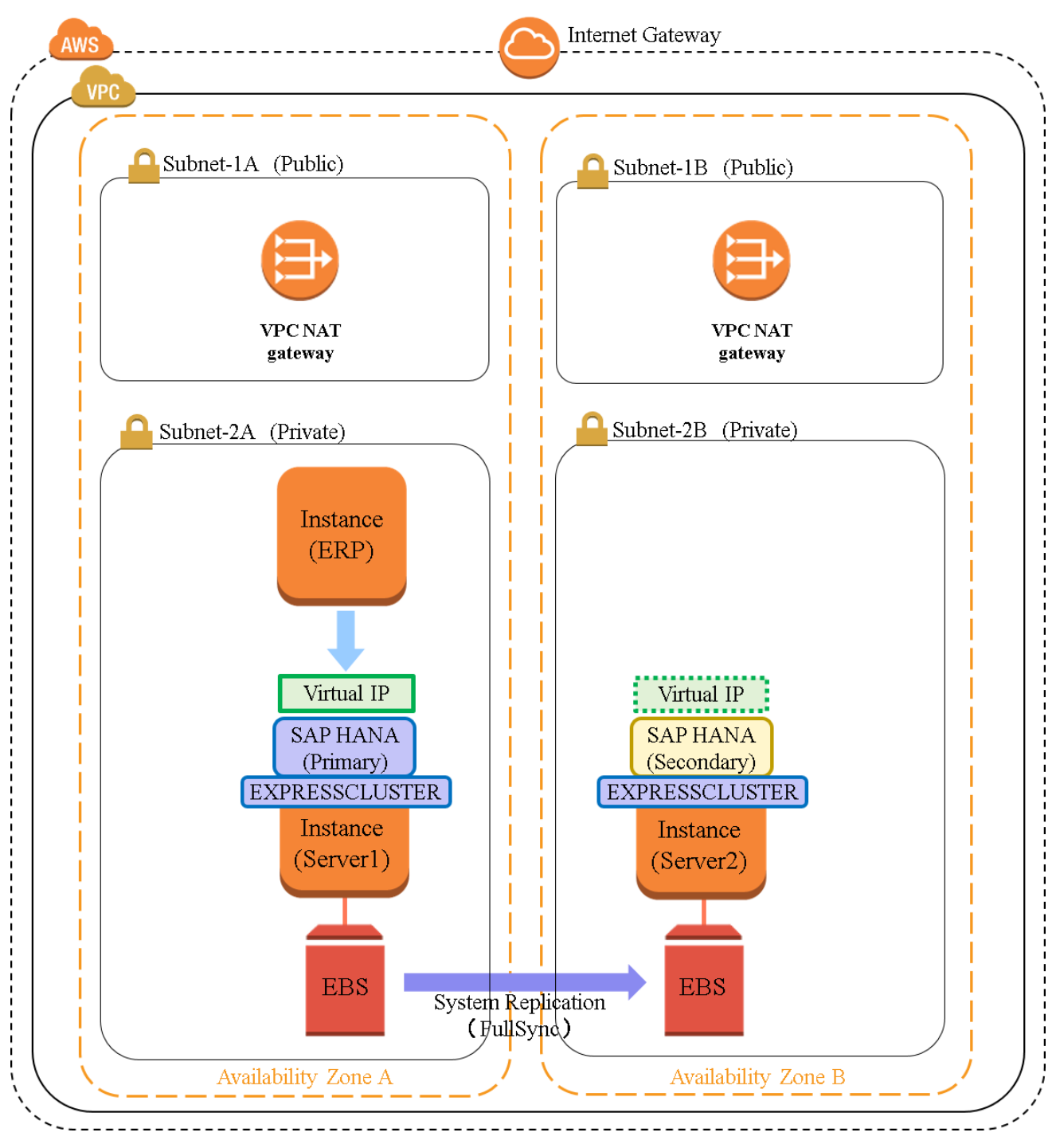

**Figure 1-1 System Configuration**

#### Availability on AWS

AWS has multiple data centers called Availability Zones in locations such as Tokyo and Singapore. Customers can select the Availability Zone that they want to use and freely determine the Availability Zone in which to allocate an EC2 instance. Availability Zones are connected via high-speed dedicated lines. A system can be created across multiple Availability Zones. To realize the high availability required by mission-critical systems, the two instances composing a cluster must be allocated to different Availability Zones.

#### Failover on AWS

In cluster configuration, the connection destinations of the cluster must be able to be switched transparently. The virtual private cloud (VPC) of AWS can be used to set the network routing (Route Table), and the network routing can be operated by using an application program interface (API). Connection destinations can be switched by using this API and routing a virtual IP address (virtual IP in the above figure) to the elastic network interface (ENI) of the instance.

Amazon EC2 X1 instance

The X1 instance is a SAP-certified instance for production workloads. This instance satisfies the performance requirements of both the SAP OLAP and OLTP workloads that are necessary for SAP HANA. The high availability and operational efficiency required by mission critical systems can be easily implemented by leveraging the large-scale and high performance features of the X1 instance.

#### Data synchronization (system replication)

The system replication function of SAP HANA can cause data loss when an actual failure occurs, even in Synchronous mode. The "SAP Note 2063657 - HANA System Replication takeover decision guideline [\(http://service.sap.com/sap/support/notes/2063657\)](http://service.sap.com/sap/support/notes/2063657)" provides criteria for takeover decision. Before executing the takeover, the operator must check these criteria.

\* To reference SAP Note, you need to register as a user to the SAP Support Portal.

NEC adopts the full sync option in Synchronous mode. The possibility of data loss can be eliminated by using the full sync option together with EXPRESSCLUSTER. This setting is recommended by NEC.

#### <span id="page-6-0"></span>1-3-2 Illustration of operation

[Figure 1-2](#page-6-1) shows an illustration of the system when Server 1 is running as the primary server and Server 2 is running as the secondary server. SAP ERP Application server is connected to SAP HANA server by accessing a virtual IP address.

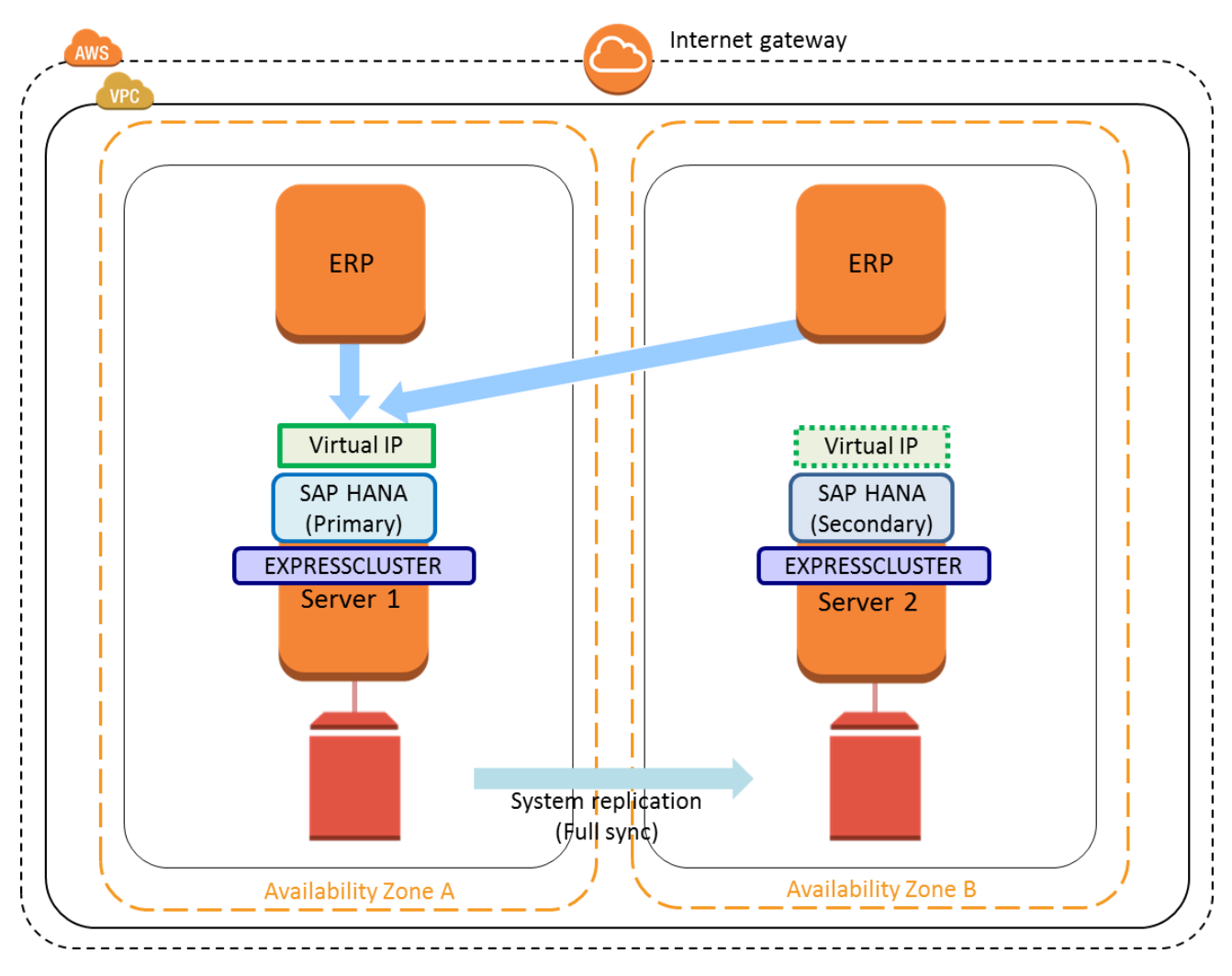

<span id="page-6-1"></span>**Figure 1-2 Illustration of Normal Operation**

[Figure 1-3](#page-7-0) shows an illustration of the operation when a failure occurs on the primary server.

If a failure occurs on the primary server, EXPRESSCLUSTER stops SAP HANA on Server 1, and changes SAP HANA on Server 2 from the secondary server to the primary server, allowing SAP HANA operations to continue. In addition, EXPRESSCLUSTER switches the virtual IP address of Server 1 to that of Server 2. SAP ERP Application server is connected to the new primary SAP HANA server by accessing its virtual IP address.

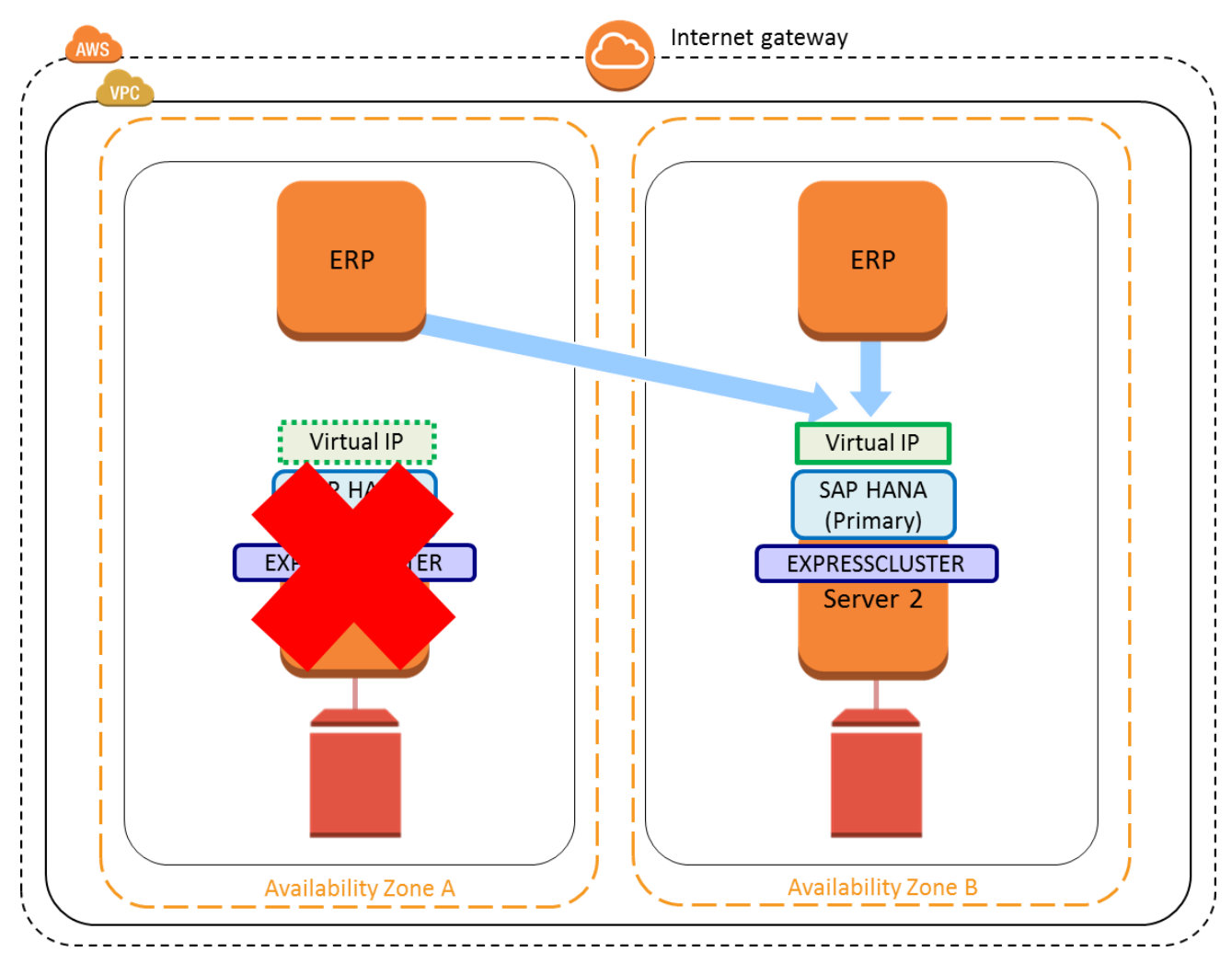

<span id="page-7-0"></span>**Figure 1-3 Illustration of Operation When a Failure Occurs on the Primary Server**

[Figure 1-4](#page-8-0) shows an illustration of the operation when a failure occurs on the secondary server.

If a failure occurs on the secondary server, EXPRESSCLUSTER stops SAP HANA on Server 2 and switches the system replication function to Server 1 (that is, disables the full sync option), allowing SAP HANA operations to continue.

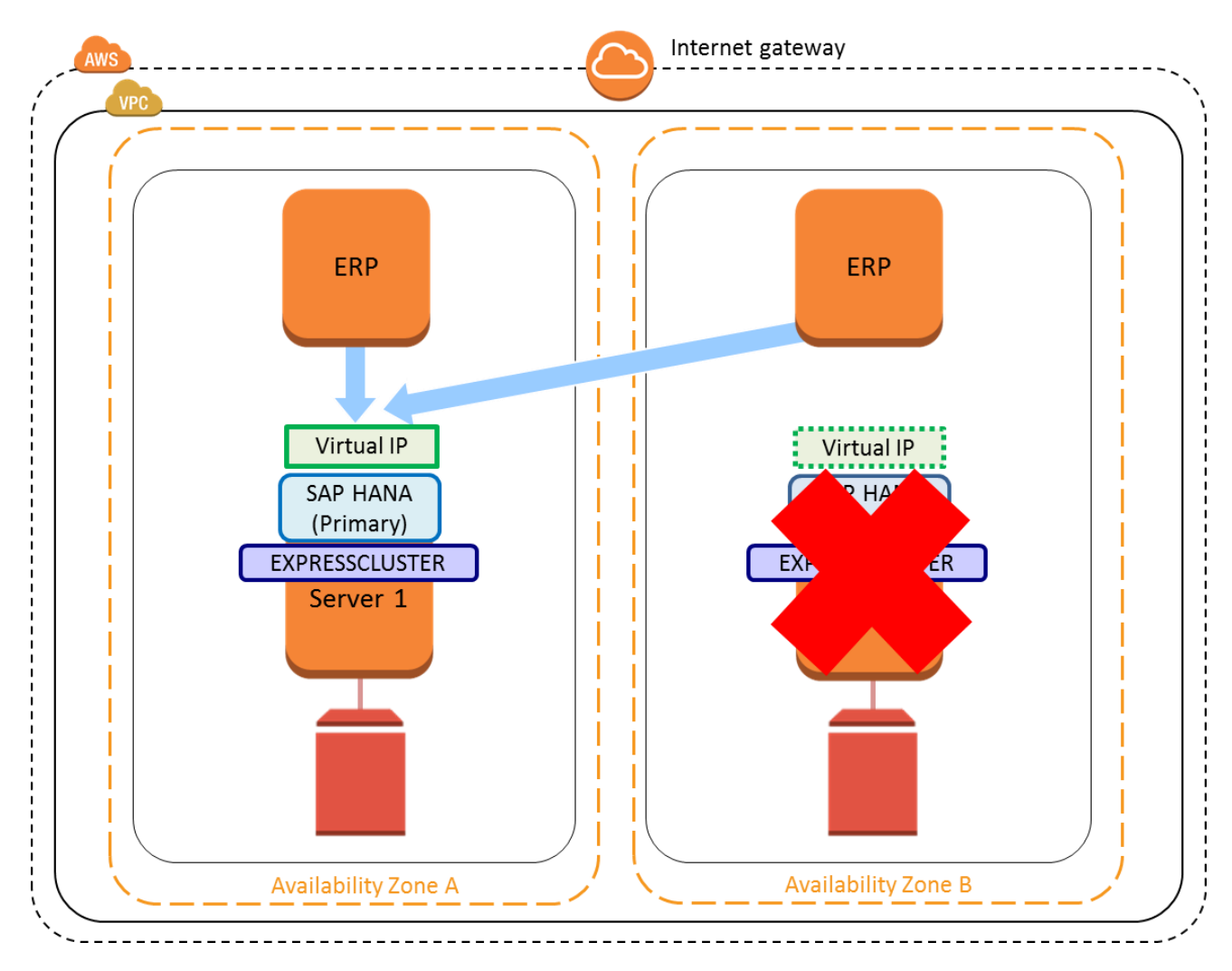

<span id="page-8-0"></span>**Figure 1-4 Illustration of Operation When a Failure Occurs on the Secondary Server**

## <span id="page-9-0"></span>**2 Supported scenarios and requirements**

Only the scenarios and parameters indicated below are supported for cooperation between SAP HANA and EXPRESSCLUSTER. For general system replication requirements, see the guides provided by SAP.

- 1. Two-node cluster consisting of scale-up (single) configuration x 2
- 2. Both nodes must belong to the same network segment.
- 3. Both nodes must be run as a single instance. No quality assurance or development system is running.
- 4. SAP HANA SPS09 (revision 90) or later
- 5. The automatic startup attribute of SAP HANA must be set to "off." (SAP HANA startup is managed by EXPRESSCLUSTER.)
- 6. Multi-tenant database container (MDC) scenario
	- Failover is performed when a failure occurred in a system database or tenant database.
	- Failover is not performed when a tenant database is stopped manually.

## <span id="page-10-0"></span>**3 Verification configuration**

## <span id="page-10-1"></span>3-1 Configuration diagram

This verification uses the following configuration.

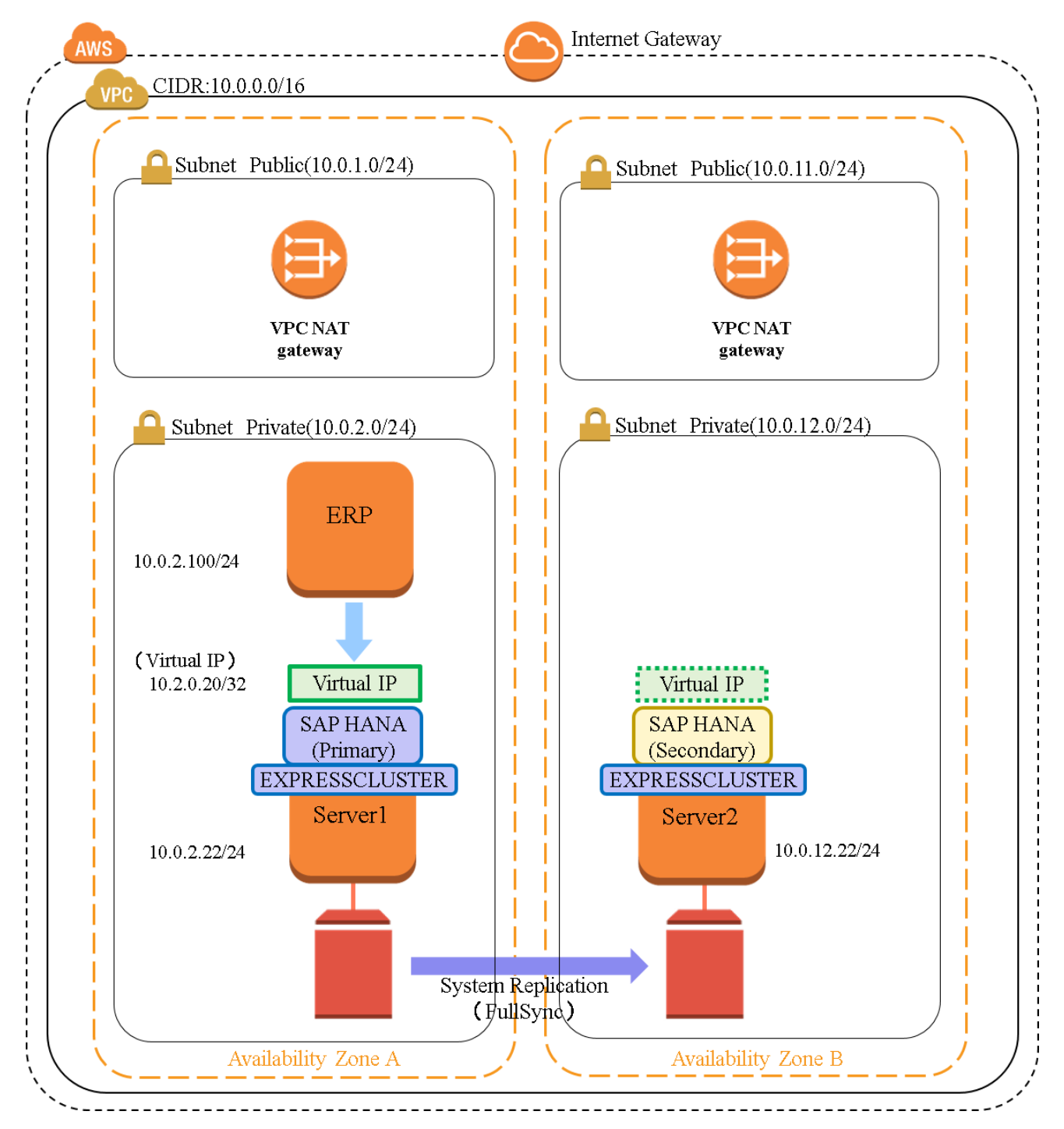

<span id="page-10-2"></span>**Figure 3-1 System Configuration Diagram**

## <span id="page-11-0"></span>3-2 Operating environment

In this verification, a cluster environment is configured by allocating SAP HANA instances to different Availability Zones of AWS and installing SAP HANA as shown in *[Figure 3-1](#page-10-2) System Configuration Diagram*.

In this verification, SAP HANA is configured by using AWS CloudFormation.

The AWS instance types were determined by referring to the following and selecting a supported environment: SAP Note 1964437 - SAP HANA on AWS: Supported AWS EC2 products

SAP Note 1656099 - SAP Applications on AWS: Supported DB/OS and AWS EC2 products

In this verification, the X1 instance is used. The X1 instance is the latest memory optimized instance. For SAP HANA, a configuration in which multiple tenant databases are created on SAP Instance is also verified.

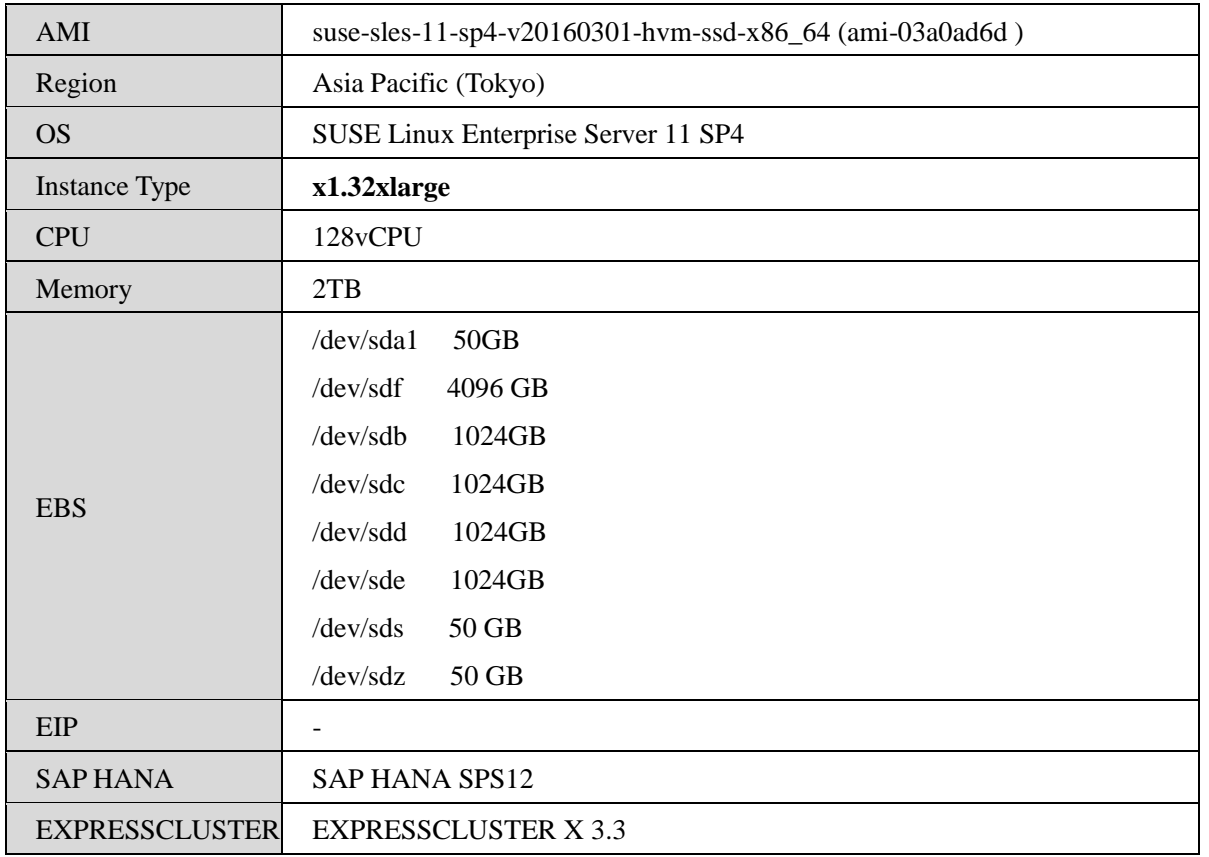

## **SAP HANA (Common)**

A NAT Gateway, which is used to control access to the cluster environment, was allocated to each Availability Zone.

An SAP ERP instance was allocated to one of the Availability Zones as SAP ERP Application Server.

## **SAP ERP**

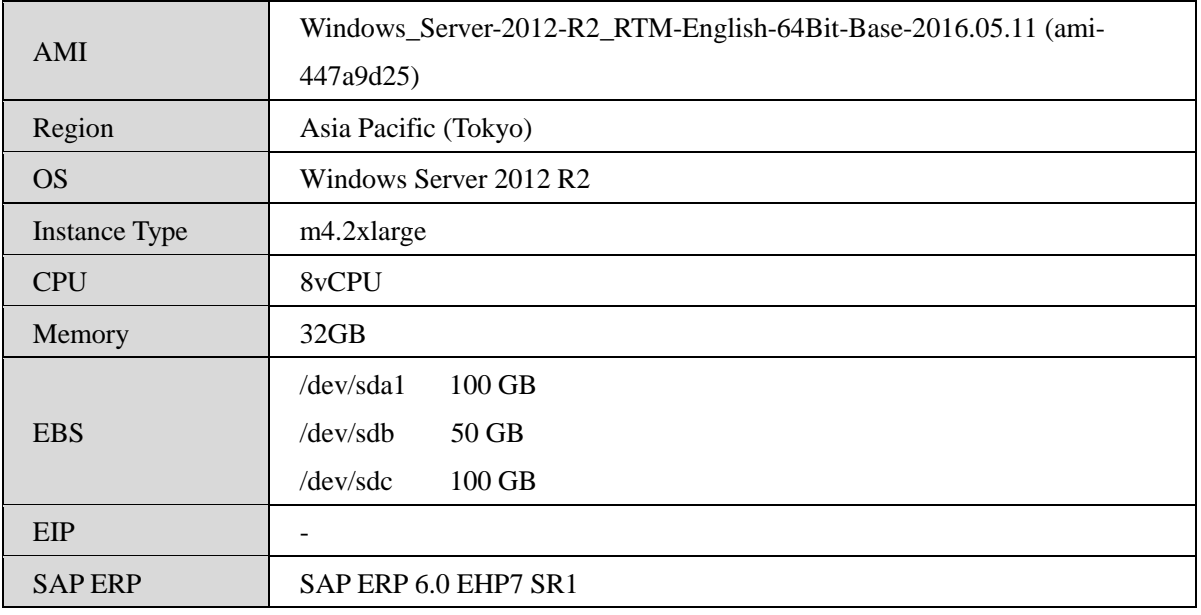

## <span id="page-13-0"></span>3-3 Setup

The verification environment was configured as described below.

- 1. SAP HANA was installed and set up.
- 2. EXPRESSCLUSTER was installed and set up.
- 3. SAP ERP was installed and set up.

## <span id="page-13-1"></span>3-3-1 SAP HANA

SAP HANA was installed and upgraded to SPS09 or later following the procedures in *SAP HANA Server Installation and Update Guide*. [\(http://help.sap.com/hana/SAP\\_HANA\\_Server\\_Installation\\_Guide\\_en.pdf\)](http://help.sap.com/hana/SAP_HANA_Server_Installation_Guide_en.pdf)

System replication (Synchronous with full sync option) was set up following the procedures in *SAP HANA Administration Guide*.

[\(http://help.sap.com/hana/SAP\\_HANA\\_Administration\\_Guide\\_en.pdf\)](http://help.sap.com/hana/SAP_HANA_Administration_Guide_en.pdf)

## <span id="page-13-2"></span>3-3-2 EXPRESSCLUSTER

EXPRESSCLUSTER was set up as described below.

## **Networks**

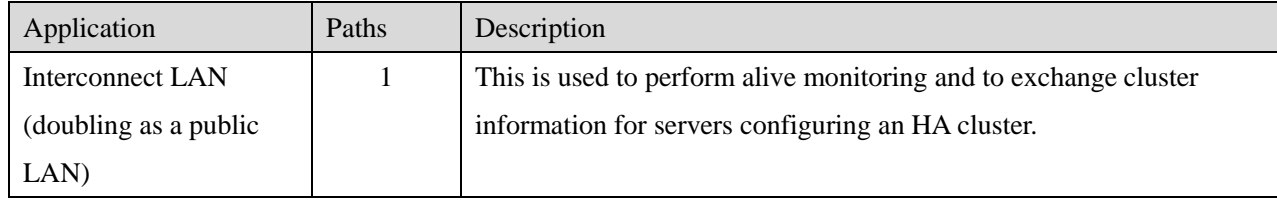

## **Failover groups**

EXPRESSCLUSTER groups the resources required to continue operations as a failover group and performs failover in operation units. In this verification, the following failover groups were registered.

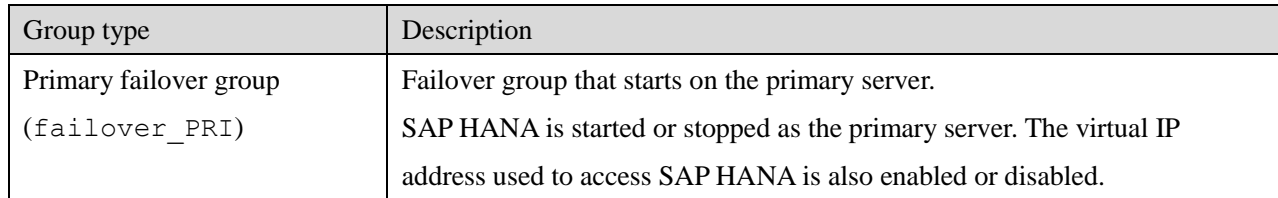

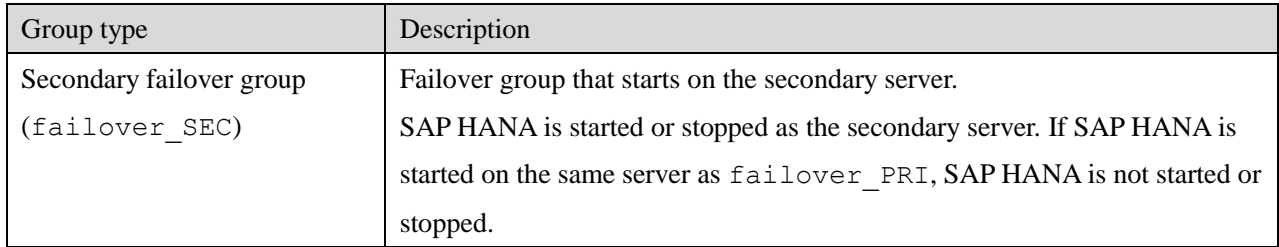

## **Group resources**

In EXPRESSCLUSTER, the resources required for operations are called *group resources*, and registered in a failover group. In this verification, the following group resources were registered.

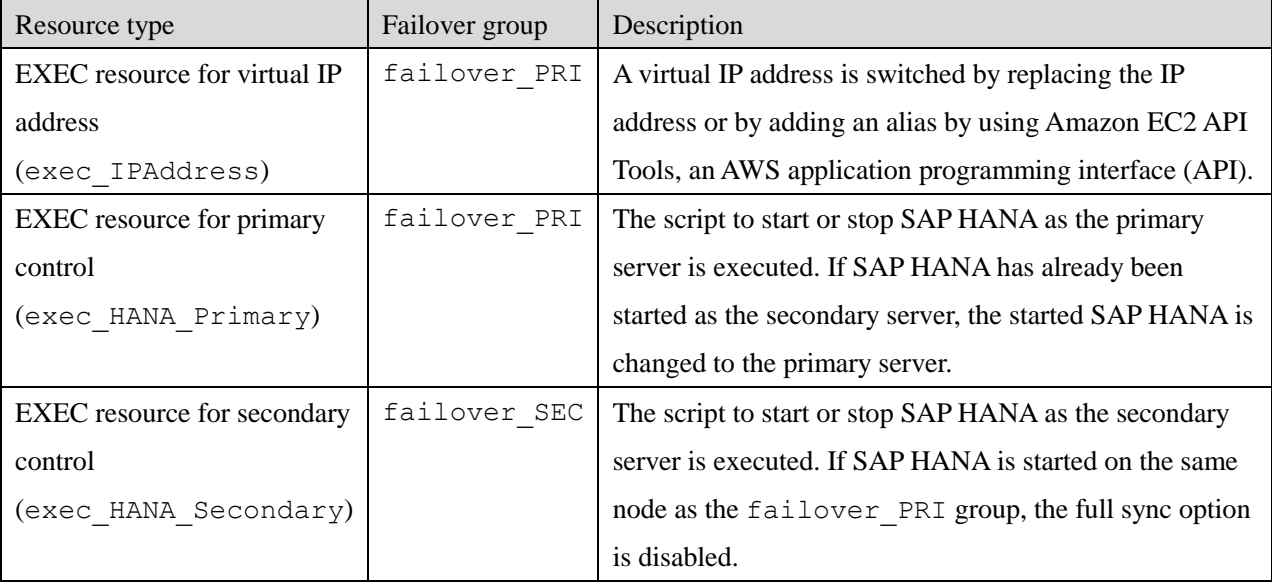

The SAP HANA services that are controlled by EXPRESSCLUSTER were set to not to start automatically.

## **Monitor resources**

In EXPRESSCLUSTER, the resources used for monitoring are called *monitor resources*. In this verification, the following monitor resources were registered.

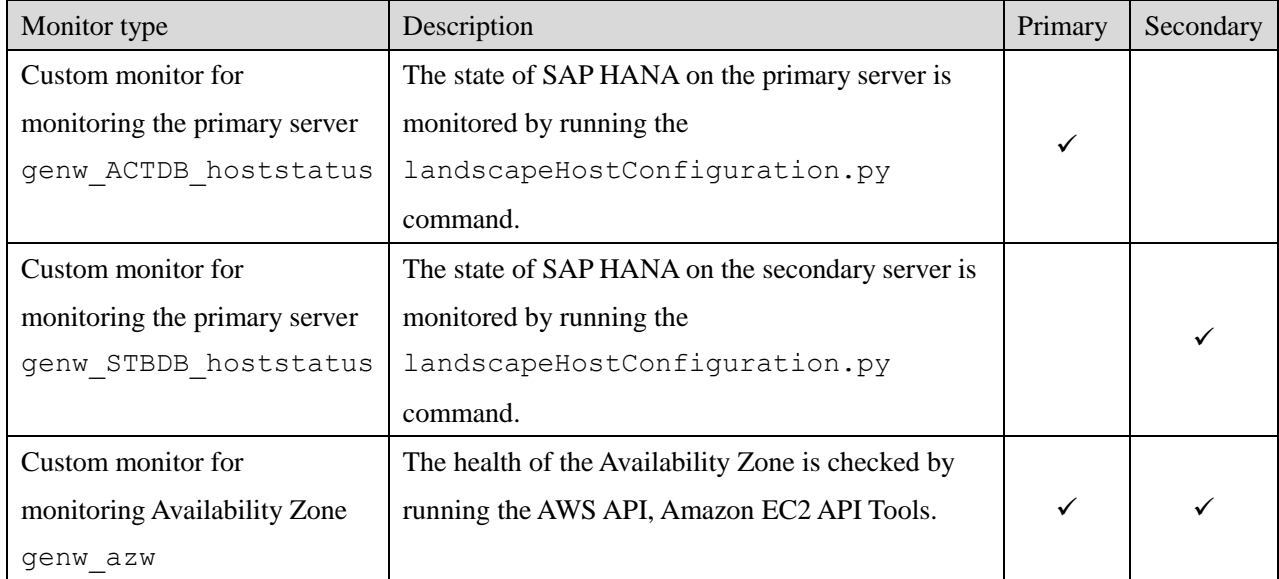

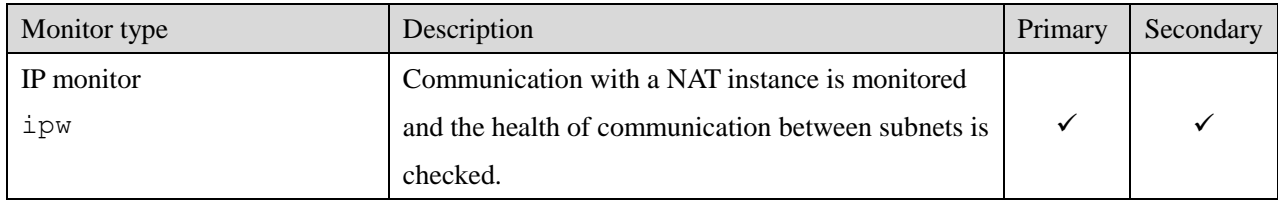

## <span id="page-15-0"></span>3-3-3 SAP ERP

Because there are no SAP ERP parameter settings specific to EXPRESSCLUSTER, SAP ERP was installed by using general procedures and parameters.

\* As of October 15, 2014, the following must be observed when installing SAP ERP by using the SAP ERP6.0 EHP7 SR1 media.

If Database Host is set to a virtual host in the SAP System Database parameter, the connection destination of SAP HANA Client is not set on the virtual host after installation, and may be automatically replaced with a master host name of SAP HANA. The existing setting must be deleted and registered again by running the hdbuserstore command on the virtual host to set the virtual host as the connection destination of the Application Server.

## <span id="page-16-0"></span>**4 Verification items**

## <span id="page-16-1"></span>4-1 Verification scenario

NEC tested the availability of the SAP HANA cluster configuration running on AWS using EXPRESSCLUSTER when the following failures occurred.

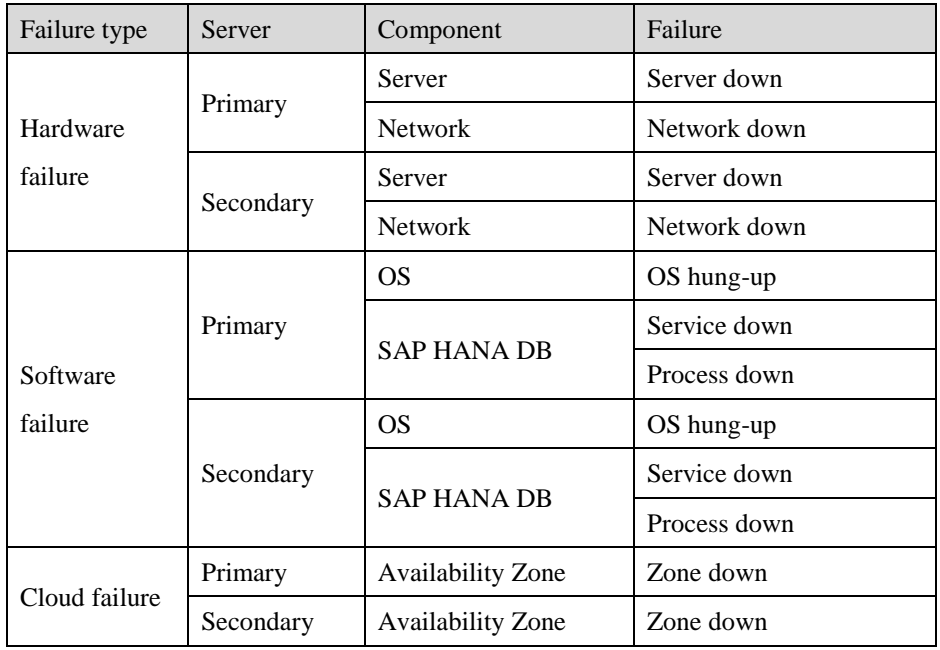

The following operations when the above mentioned failures occurred were checked and verified:

- EXPRESSCLUSTER detected the failure and failed over SAP HANA.
- The connection from SAP ERP remained available, and operations could continue. (Data could be updated and referenced.)

## <span id="page-17-0"></span>**5 Verification results**

This section describes the actions that should occur when a failure occurs.

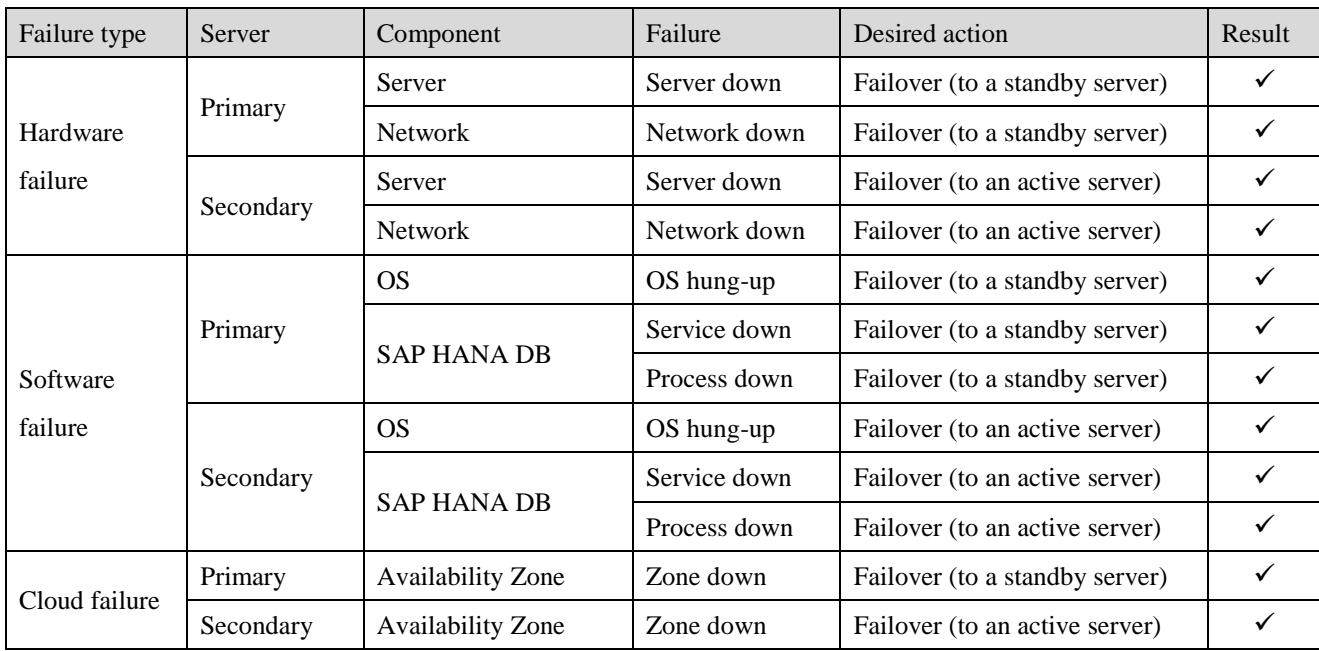

In the normal system replication setting, servers must be switched manually when a failure occurs. In the configuration with EXPRESSCLUSTER, EXPRESSCLUSTER automatically executes all operations from failure detection to failover when a failure occurs.

NEC has also verified that the potential for data loss can be eliminated by using the full sync option, and that operations can continue without stopping because EXPRESSCLUSTER automatically disables the full sync option when a failure occurs on the secondary server.

## <span id="page-17-1"></span>**6 Conclusion**

NEC has verified that the SAP environment can be configured on the Amazon EC2 X1 instance, enabling monitoring of a wide range of failures, from failures in the OS layer to failures in SAP, thereby allowing failures to be detected quickly. The SAP environment also provides business continuity by performing automatic failover when a failure is detected. NEC has also verified that cooperation between SAP HANA and EXPRESSCLUSTER can shorten operational downtime and realize the high availability and operational efficiency required for mission-critical systems.

## <span id="page-18-0"></span>**7 Supplement**

## <span id="page-18-1"></span>7-1 Detailed settings

This section describes an example of the EXPRESSCLUSTER settings used for the configuration in this document.

For how to install and set up EXPRESSCLUSTER, see the relevant manual.

\* The required EXPERSSCLUSTER resources vary depending on the OS used. This section describes setting examples for SUSE Linux Enterprise Server and Red Hat Enterprise Linux.

Example of EXPRESSCLUSTER settings for SUSE Linux Enterprise Server

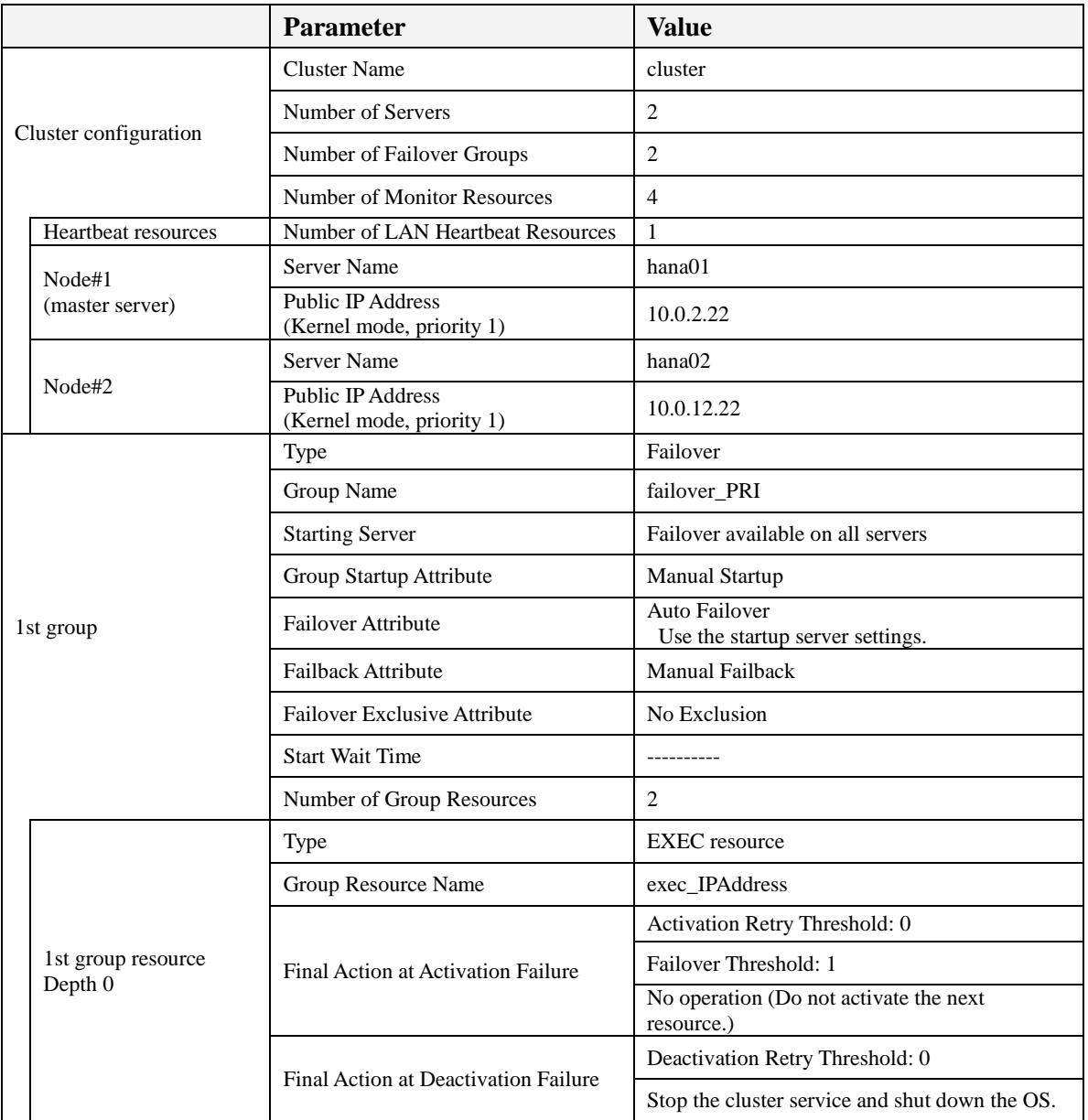

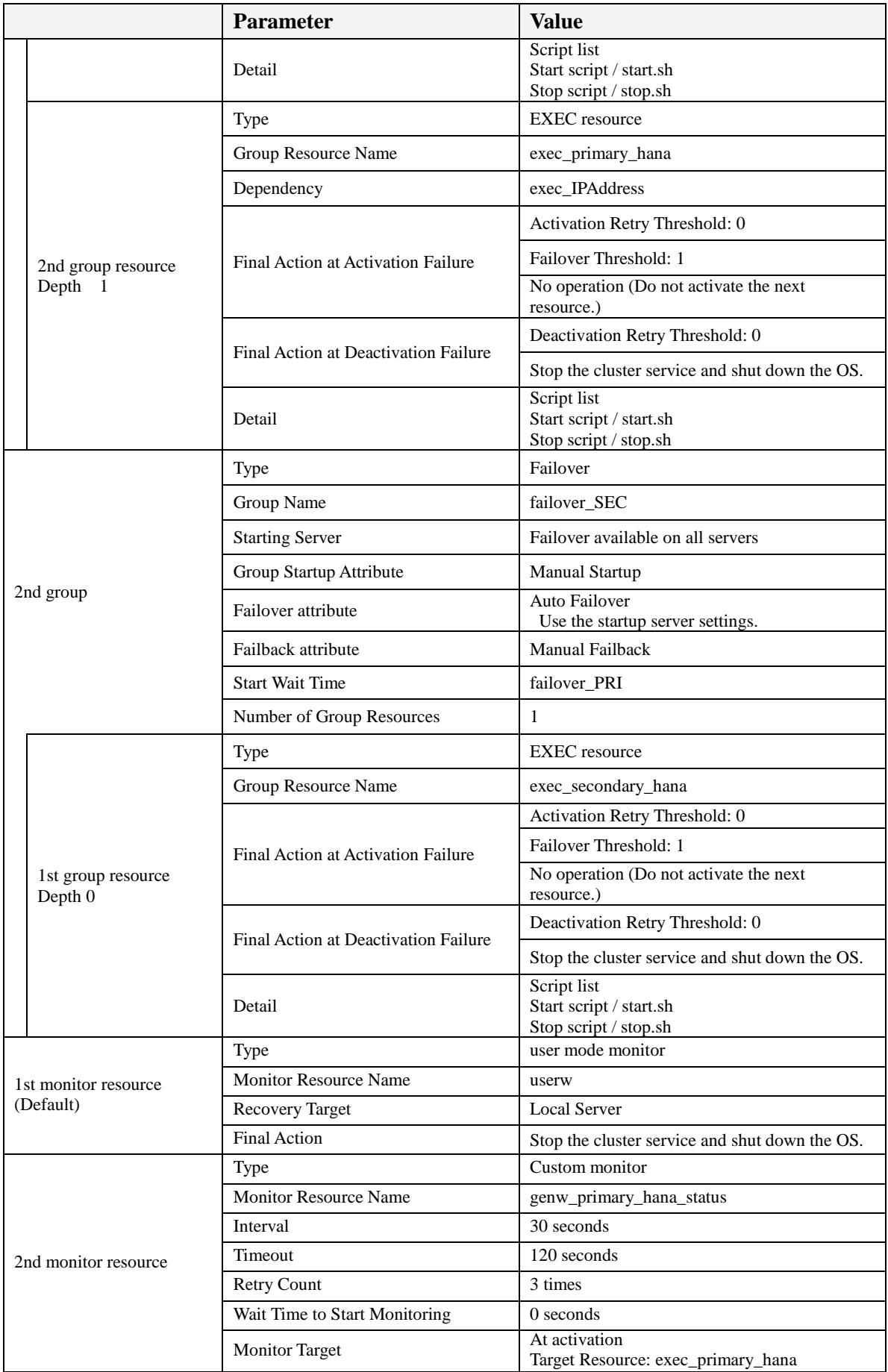

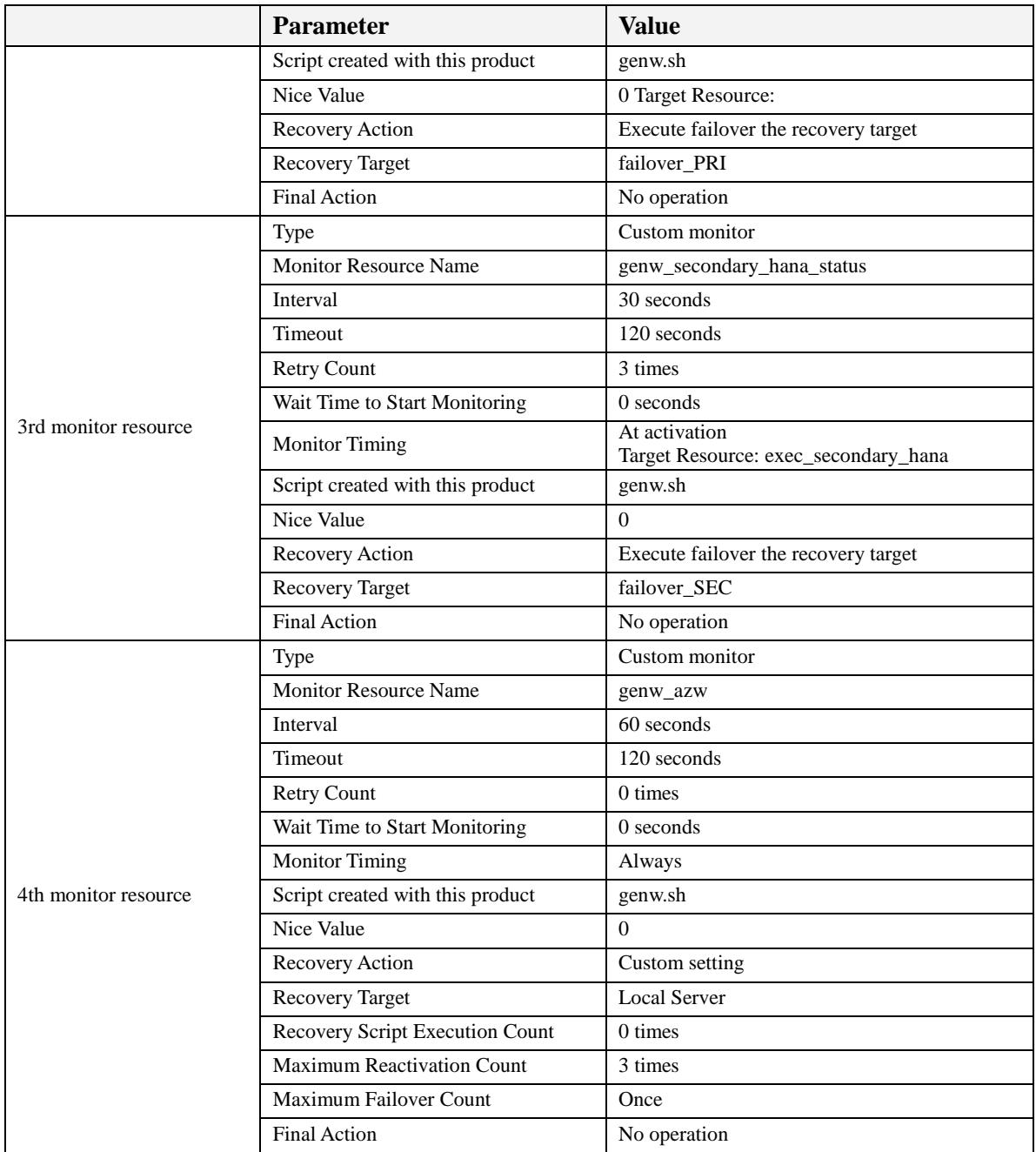

|                               | Parameter                                             | <b>Value</b>                                             |
|-------------------------------|-------------------------------------------------------|----------------------------------------------------------|
| Cluster configuration         | <b>Cluster Name</b>                                   | cluster                                                  |
|                               | Number of Servers                                     | 2                                                        |
|                               | Number of Failover Groups                             | $\overline{2}$                                           |
|                               | Number of Monitor Resources                           | $\overline{4}$                                           |
| Heartbeat resources           | Number of LAN Heartbeat Resources                     | $\mathbf{1}$                                             |
| Node#1<br>(master server)     | <b>Server Name</b>                                    | hana01                                                   |
|                               | <b>Public IP Address</b><br>(Kernel mode, priority 1) | 10.0.2.22                                                |
| Node#2                        | Server Name                                           | hana02                                                   |
|                               | <b>Public IP Address</b><br>(Kernel mode, priority 1) | 10.0.12.22                                               |
| 1st group                     | Type                                                  | Failover                                                 |
|                               | Group Name                                            | failover_PRI                                             |
|                               | <b>Starting Server</b>                                | Failover available on all servers                        |
|                               | Group Startup Attribute                               | Manual Startup                                           |
|                               | <b>Failover Attribute</b>                             | <b>Auto Failover</b><br>Use the startup server settings. |
|                               | Failback Attribute                                    | <b>Manual Failback</b>                                   |
|                               | Failover Exclusive Attribute                          | No Exclusion                                             |
|                               | <b>Start Wait Time</b>                                |                                                          |
|                               | Number of Group Resources                             | 2                                                        |
| 1st group resource<br>Depth 0 | Type                                                  | AWS VIP resource                                         |
|                               | Group Resource Name                                   | awsvip                                                   |
|                               | Final Action at Activation Failure                    | Activation Retry Threshold: 0                            |
|                               |                                                       | Failover Threshold: 1                                    |
|                               |                                                       | No operation (Do not activate the next<br>resource.)     |
|                               | Final Action at Deactivation Failure                  | Deactivation Retry Threshold: 0                          |
|                               |                                                       | Stop the cluster service and shut down the OS.           |
|                               | vpc-id                                                | vpc-xxxxxxxx                                             |
|                               | eni-id(Node#1)                                        | eni-yyyyyyyy                                             |
|                               | eni-id(Node#2)                                        | eni-zzzzzzzz                                             |
| 2nd group resource<br>Depth 1 | <b>Type</b>                                           | <b>EXEC</b> resource                                     |
|                               | Group Resource Name                                   | exec_primary_hana                                        |
|                               | <b>Start Script Timeout</b>                           | $1800$ seconds(*)                                        |
|                               | <b>Stop Script Timeout</b>                            | $1800$ seconds(*)                                        |
|                               | Dependency                                            | awsvip                                                   |
|                               | Final Action at Activation Failure                    | Activation Retry Threshold: 0                            |
|                               |                                                       | Failover Threshold: 1                                    |
|                               |                                                       | No operation (Do not activate the next<br>resource.)     |

Example of EXPRESSCLUSTER settings for Red Hat Enterprise Linux

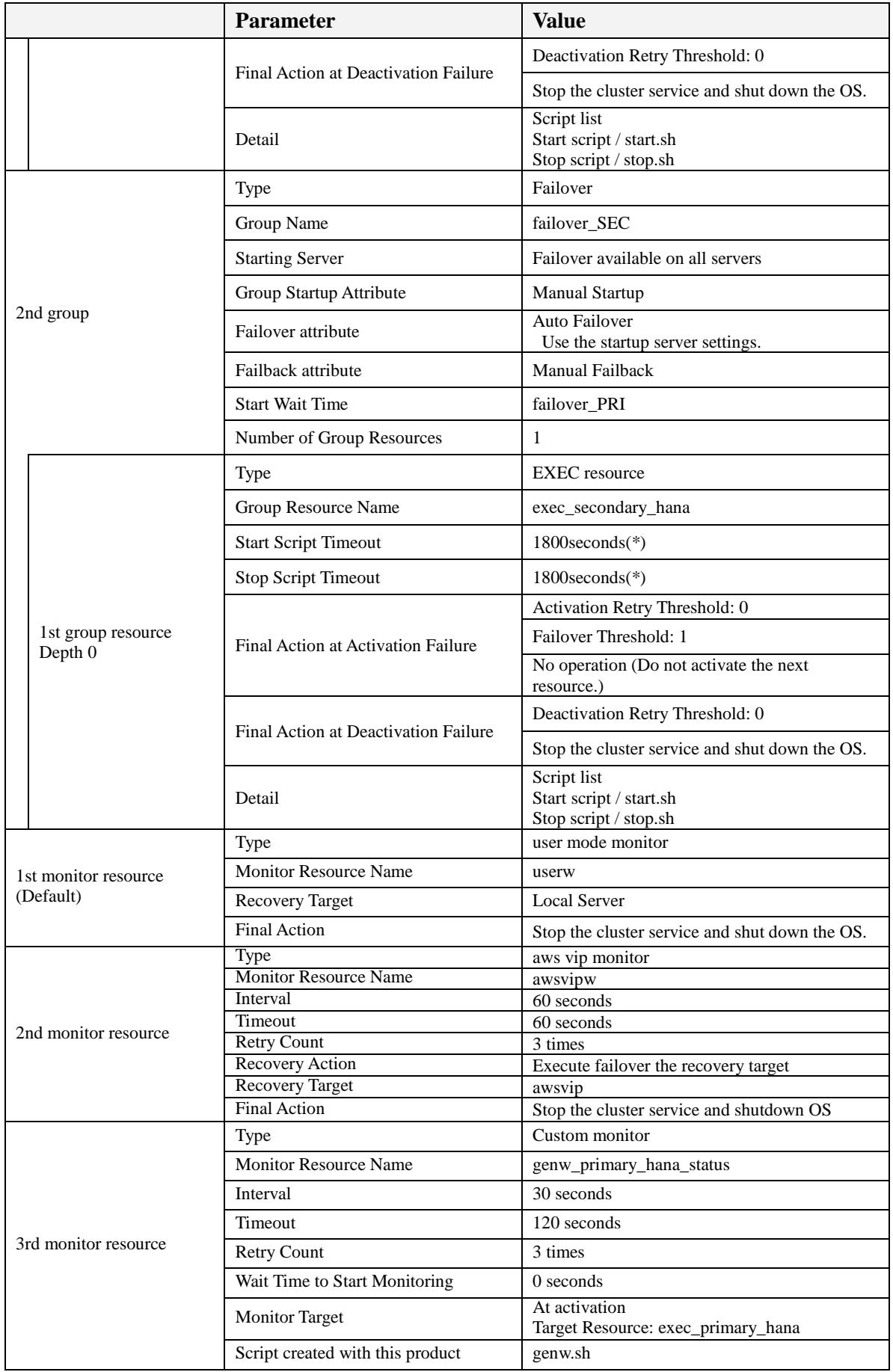

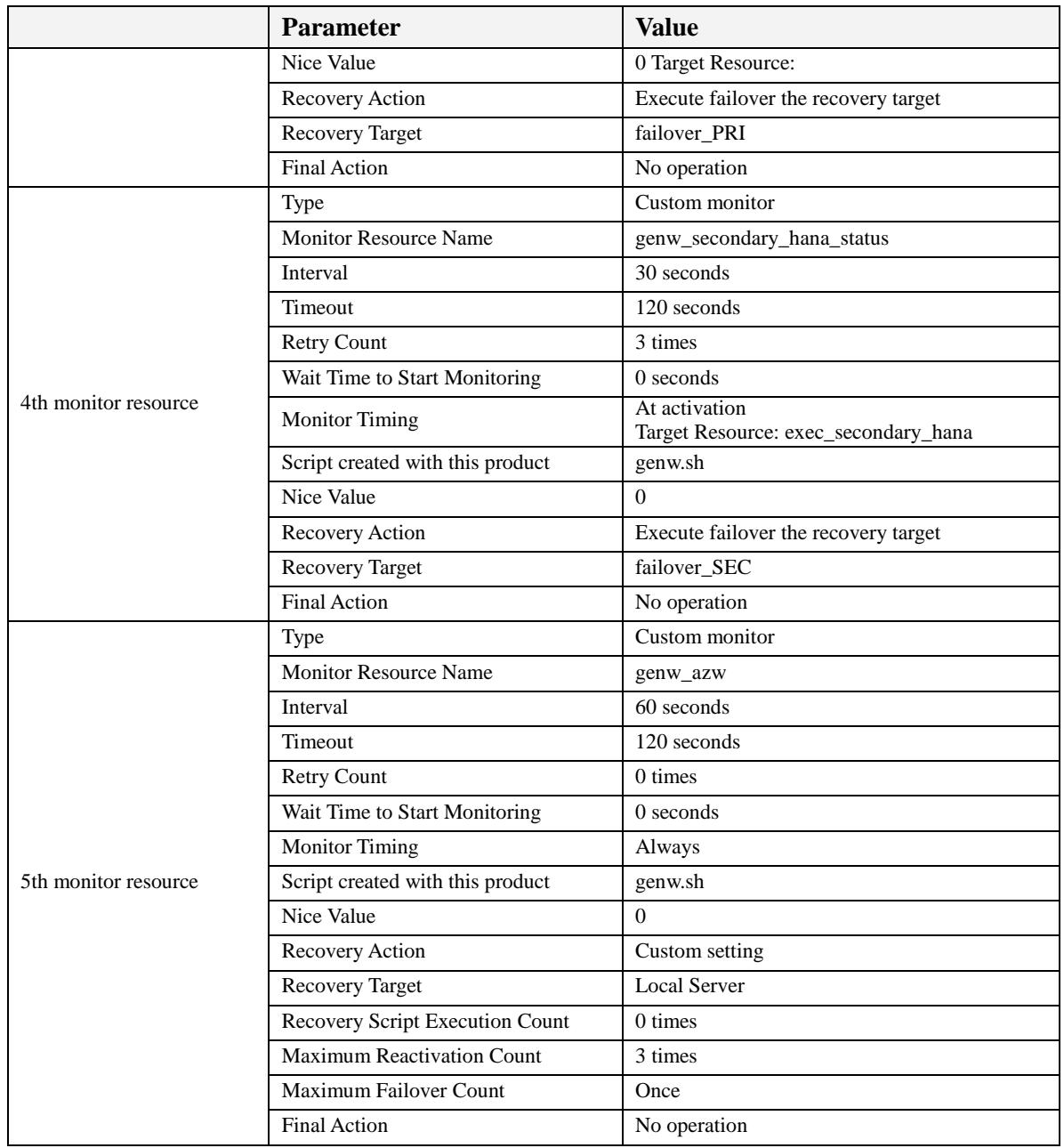

## **Caution for Users of Red Hat Enterprise Linux**

**For a very large scale system in which SAP HANA takeover might take 30 minutes or more, make sure that the system does not time out by setting the timeout time to 60 minutes.**

## <span id="page-24-0"></span>7-2 Operating procedure

This section describes how to start a cluster and how to recover from failure.

#### **Starting a cluster**

Server #1 is used as the primary server, and Server #2 is used as the secondary server.

The primary failover group is started on Server #1 and the secondary failover group on Server #2. (SAP HANA starts as the primary database on Server #1 and as the secondary database on Server #2.)

After the failover group has started, a command is run manually on Server #1 to enable the full sync option of SAP HANA.

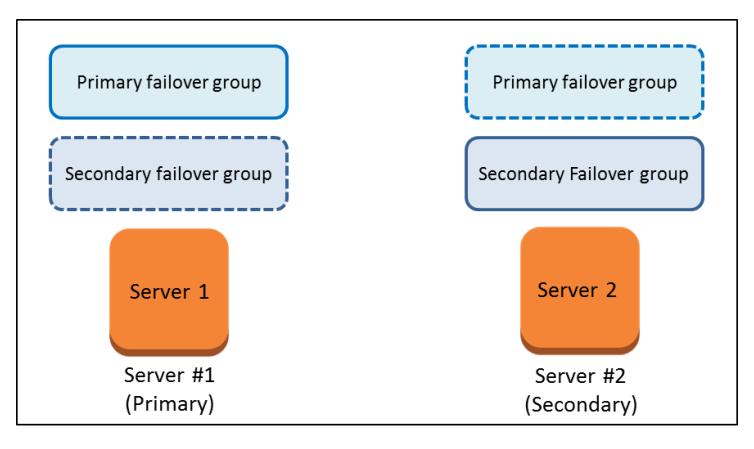

**Figure 7-1 Normal Operation**

#### **Caution:**

**If a failure occurs before the full sync option is enabled, data might be lost because failover is performed before a full data copy is made.**

#### **Recovering from failure that occurred on the primary server**

When a failure occurs on Server #1, the primary failover group fails over to Server #2. SAP HANA on Server #1 stops, and SAP HANA on Server #2 takes over operations.

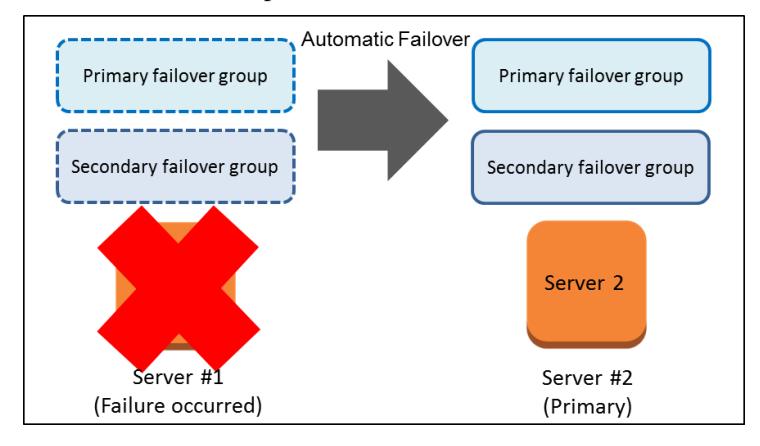

**Figure 7-2 Occurrence of Failure on the Primary Server**

#### **Recovery procedure**

The secondary failover group is failed over from Server #2 to Server #1 manually.

When the failover is executed, SAP HANA on Server #1 starts as the secondary system.

When the failover is complete, a command is run manually on Server #2 to enable the full sync option of SAP HANA.

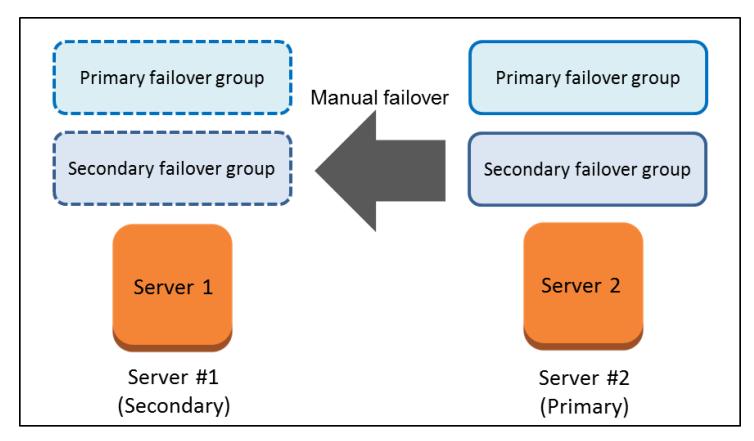

**Figure 7-3 Failure Recovery on the Primary Server**

#### **When a failure occurs on the secondary server**

When a failure occurs on Server #2, the secondary failover group fails over to Server #1. SAP HANA on Server #2 stops, and operations continue on Server #1 with the full sync option of SAP HANA disabled.

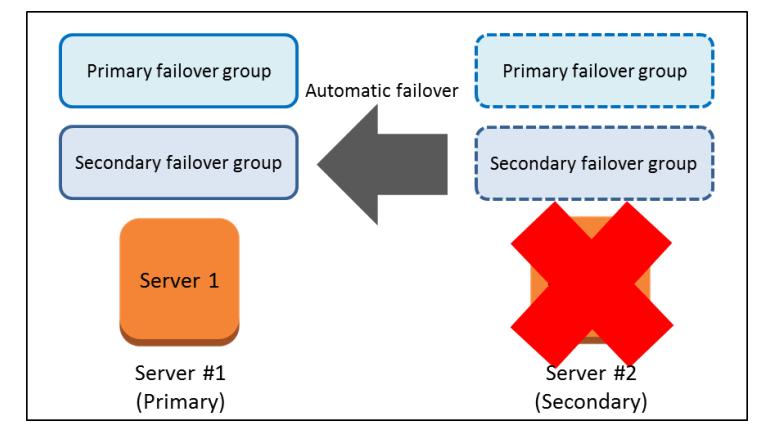

**Figure 7-4 Occurrence of Failure on the Secondary Server**

#### **Recovery procedure**

The secondary failover group is failed over from Server #1 to Server #2 manually.

When the failover is executed, SAP HANA on Server #2 starts as the secondary database.

When the failover is complete, a command is run manually on Server #1 to enable the full sync option of SAP HANA.

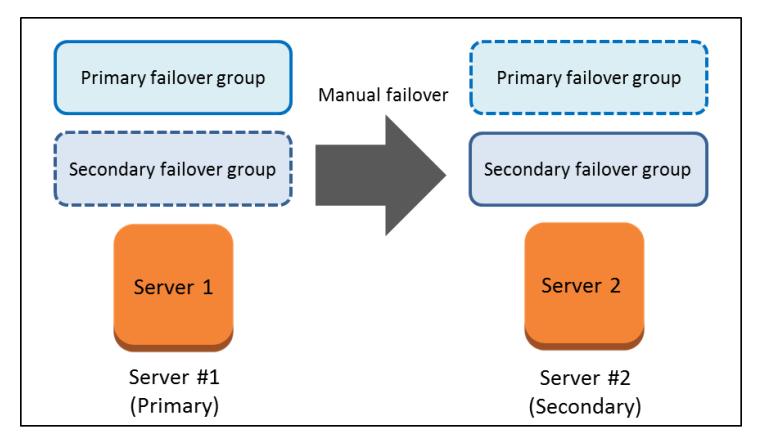

**Figure 7-5 Failure Recovery on a Secondary Server**

#### **Caution**

**Be sure to start the primary failover group on the server that stores the latest data. When a failover occurs, update differences might occur between the primary server and secondary server. When the primary server is storing the latest data, if the primary failover group is started on the secondary server and the secondary failover group is started on the primary server, data will be synchronized with the primary server, causing data loss.**

## <span id="page-27-0"></span>7-3 Detailed verification results

NEC verified that the state transitions of the servers and resource groups were correct by performing the following state transitions.

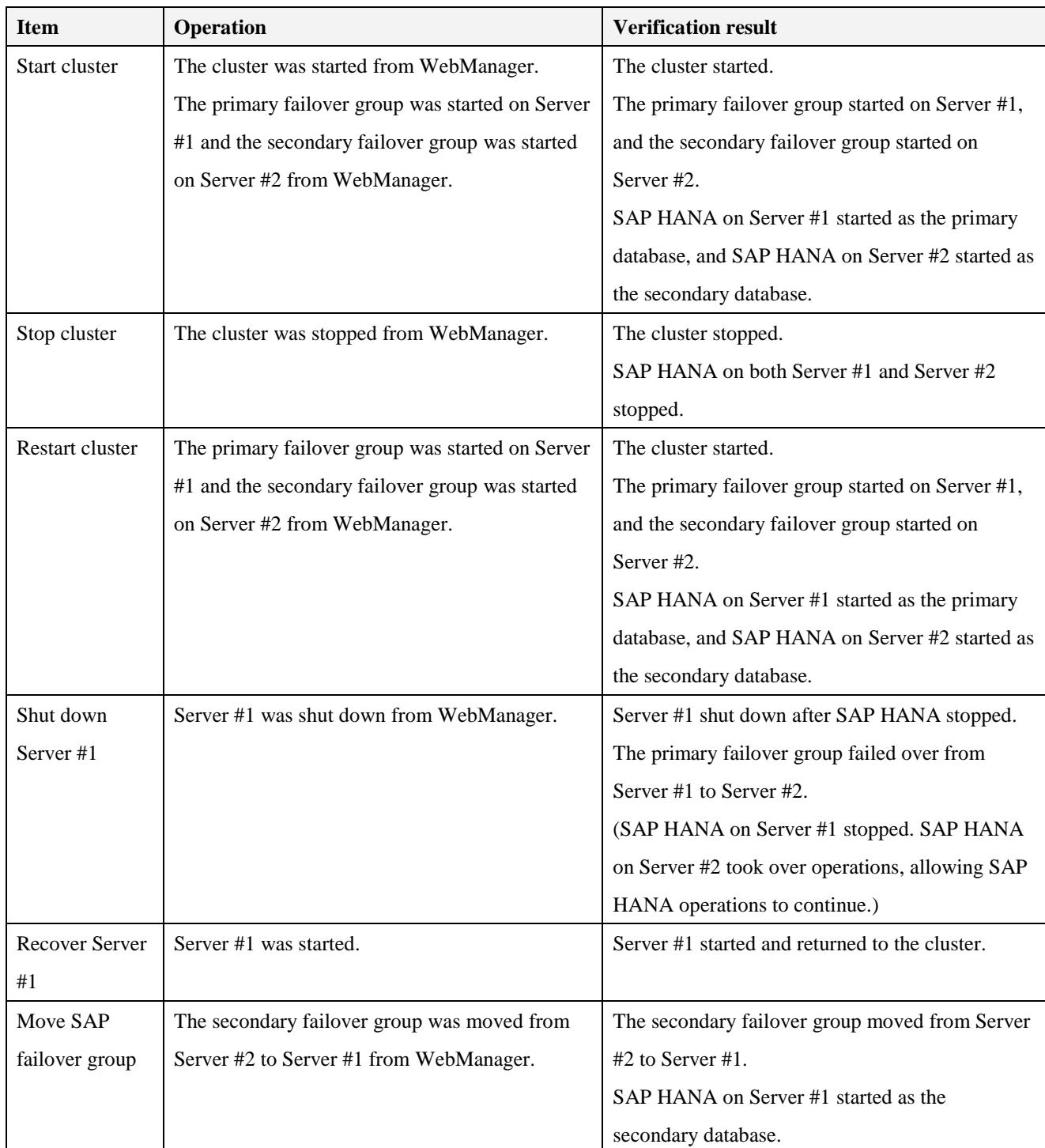

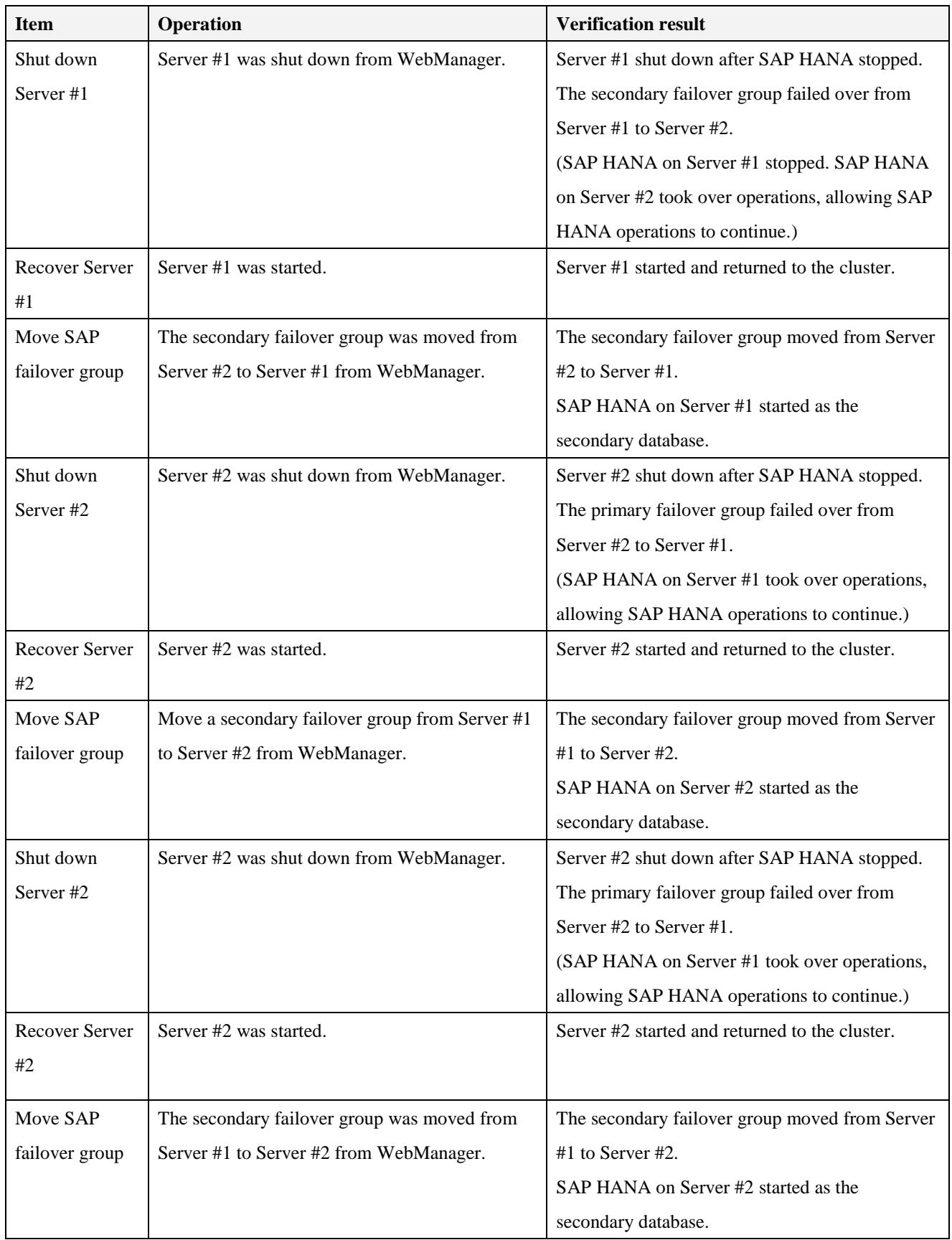

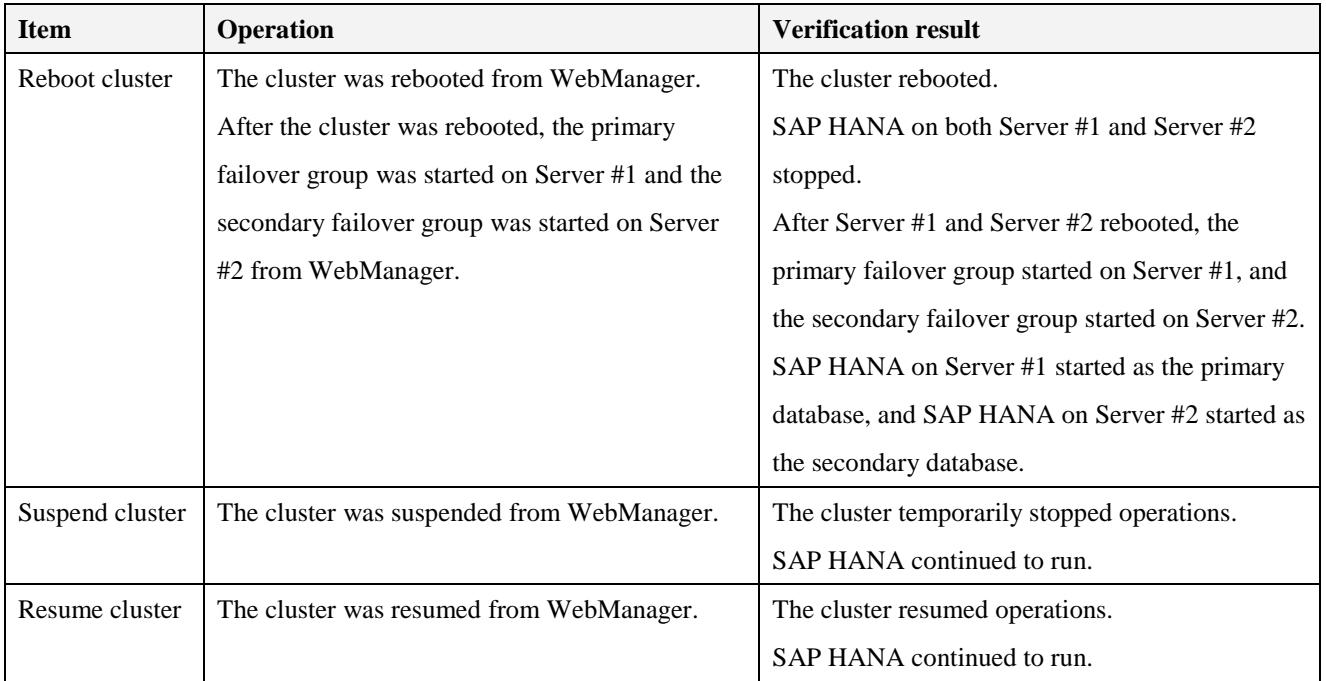

NEC verified that no problems occurred in any of the above operations by hypothesizing hardware and software failure and generating pseudo failures on the following components.

## **AWS infrastructure**

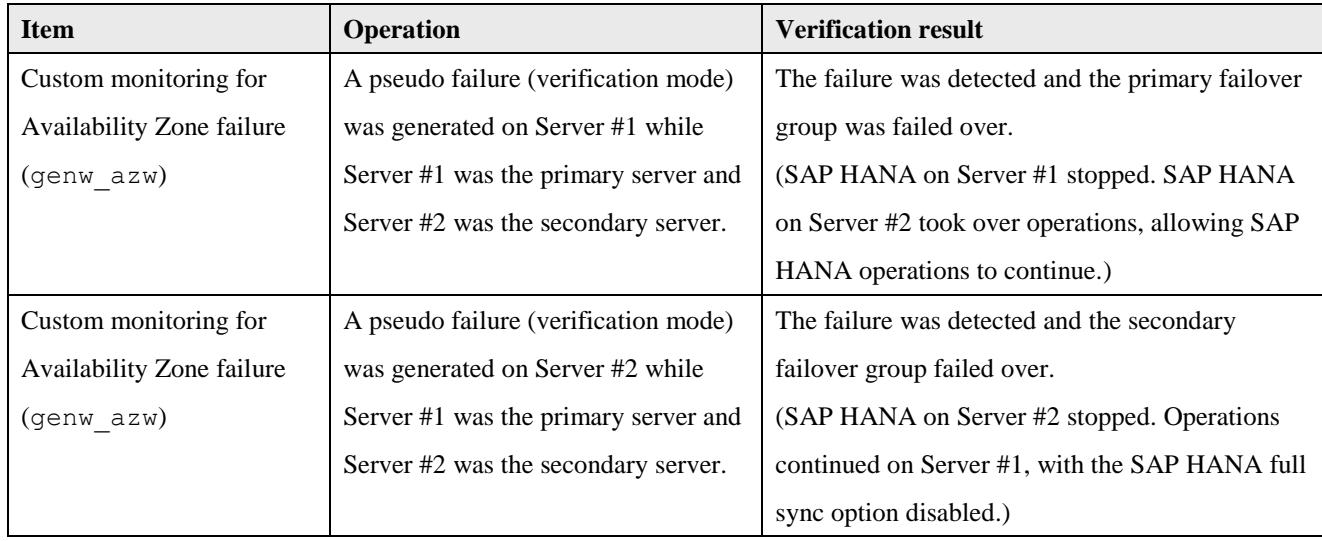

## **Network**

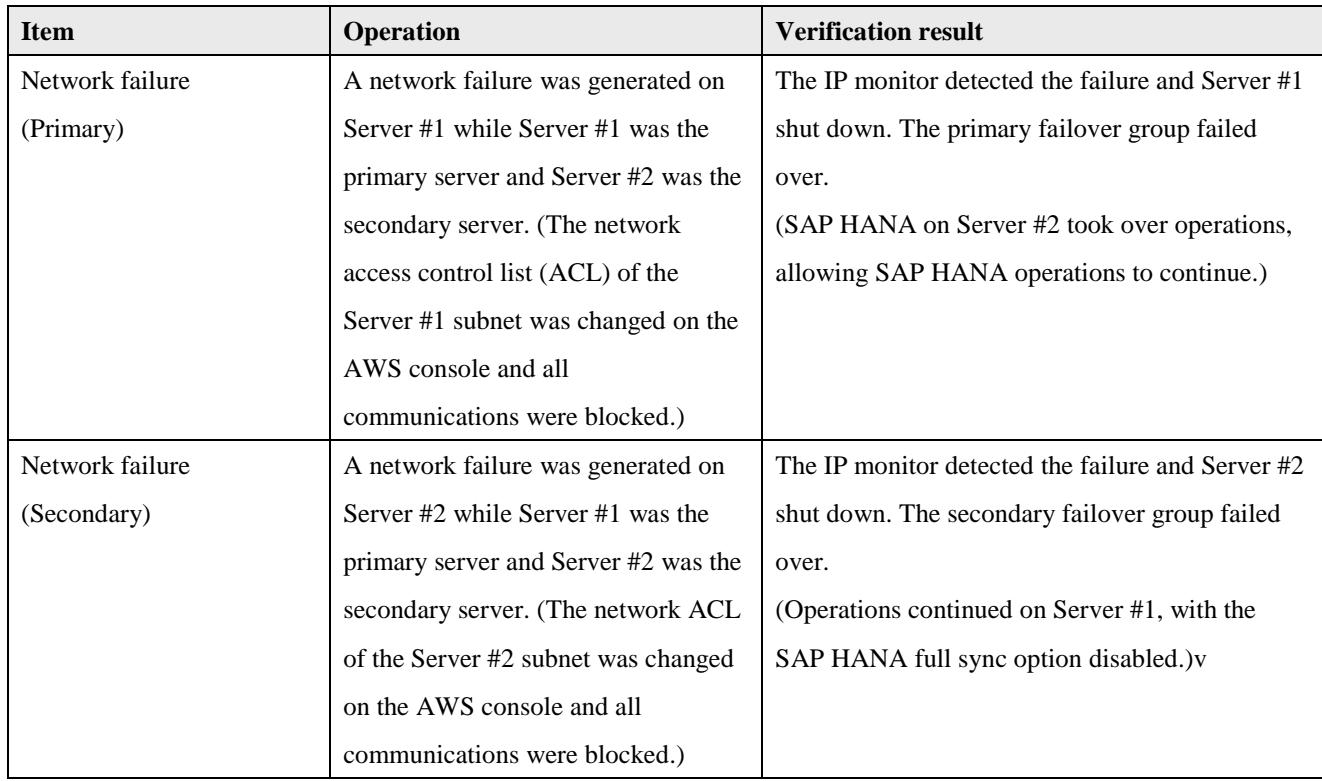

**OS**

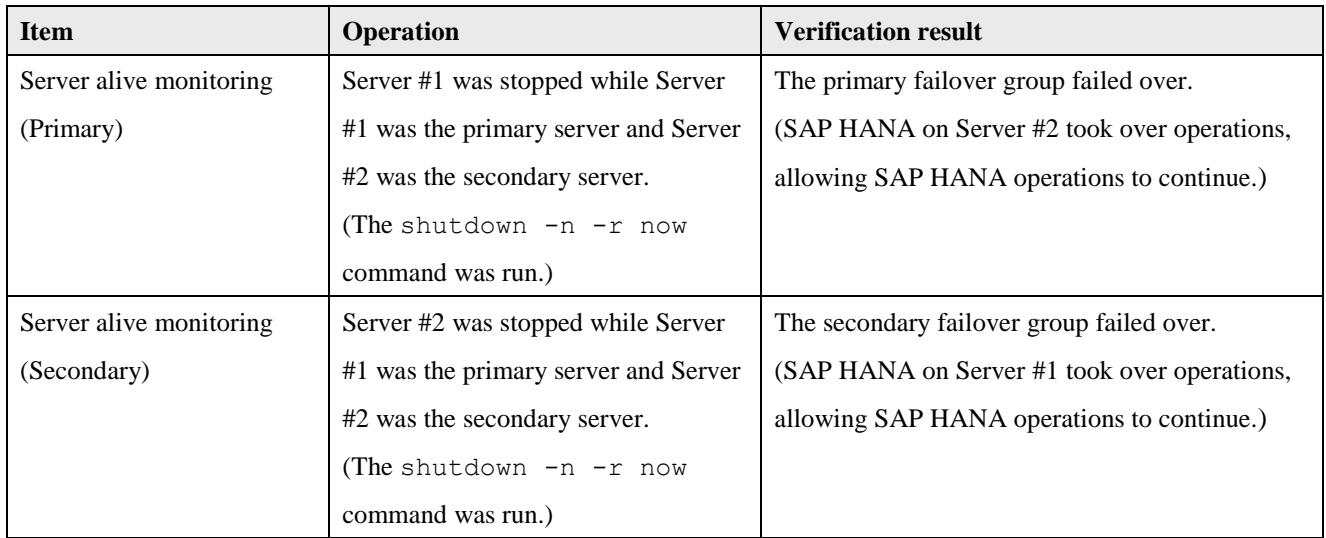

## **SAP HANA**

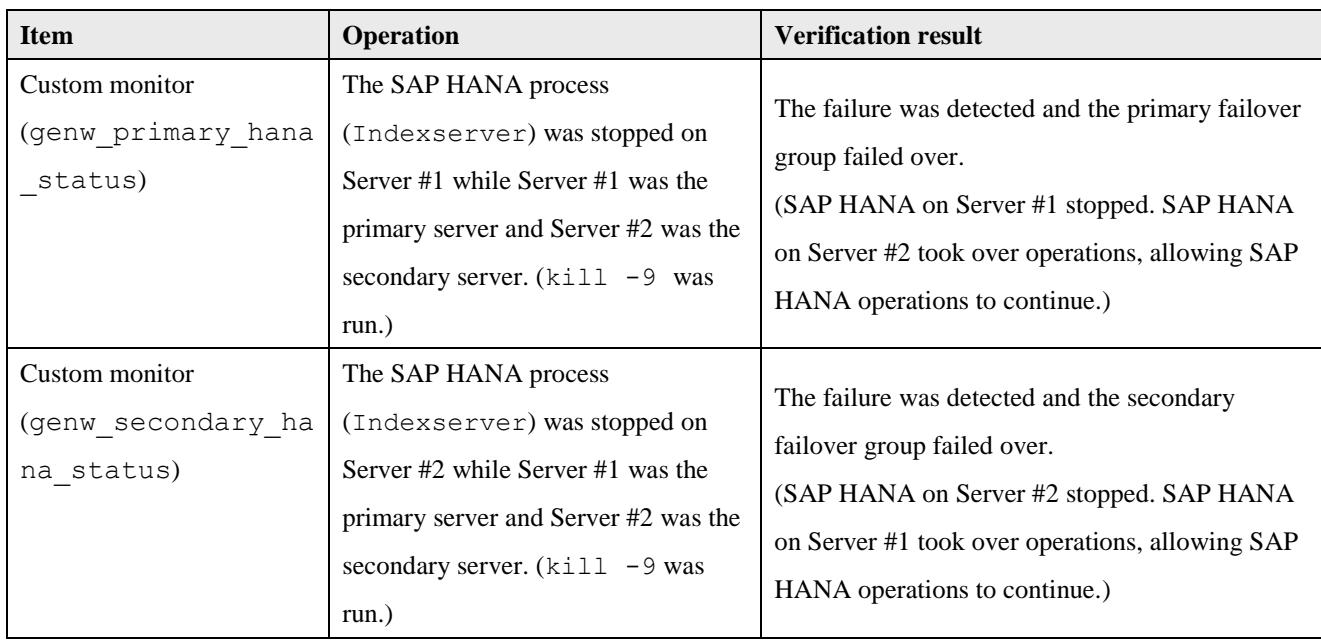

## <span id="page-32-0"></span>**8 Reference URLs**

## EXPRESSCLUSTER

[http://www.nec.com/en/global/prod/expresscluster/](http://www.nec.com/en/global/prod/expresscluster) SAP HANA Server Installation and Update Guide [http://help.sap.com/hana/SAP\\_HANA\\_Server\\_Installation\\_Guide\\_en.pdf](http://help.sap.com/hana/SAP_HANA_Server_Installation_Guide_en.pdf) SAP HANA Administrator Guide [http://help.sap.com/hana/SAP\\_HANA\\_Administration\\_Guide\\_en.pdf](http://help.sap.com/hana/SAP_HANA_Administration_Guide_en.pdf) SAP Note 1656099 - SAP Applications on AWS: Supported DB/OS and AWS EC2 products <http://service.sap.com/sap/support/notes/1656099> SAP Note 1964437 - SAP HANA on AWS: Supported AWS EC2 products <http://service.sap.com/sap/support/notes/1964437> SAP Note 2063657 - HANA System Replication takeover decision guideline <http://service.sap.com/sap/support/notes/2063657>

\* To reference SAP Note, you need to register as a user to the SAP Support Portal.